## **BU-COMMUNITY COLLEGE CONSULTANCY CENTRE**

## REVISED SYLLABUS – 2021-22 FOR DIPLOMA IN COMPUTER APPLICATION AND DESIGNING TECHNOLOGY

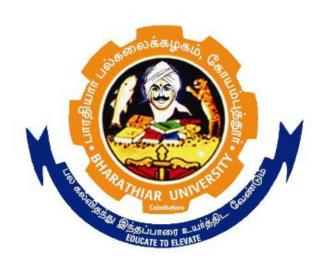

BHARATHIAR UNIVERSITY COIMBATORE-641046

## BHARATHIAR UNIVERSITY, COIMBATORE.

# DIPLOMA IN COMPUTER APPLICATION AND DESIGNING TECHNOLOGY (Community College)

(for the candidates admitted from the academic year 2021-22 onwards)

**Minimum qualification for admission** to diploma in computer application and Designing technology is a pass in standard X

## SCHEME OF EXAMINATIONS

| S.No | Title of the Course               | Credits | Maximum<br>Marks |
|------|-----------------------------------|---------|------------------|
| 1    | Computer fundamentals             | 4       | 100              |
| 2    | Oops and programming with c++     | 4       | 100              |
| 3    | Adobe photoshop                   | 4       | 100              |
| 4    | Graphic designing using coreldraw | 4       | 100              |
| 5    | Programming with c++ lab          | 4       | 100              |
| 6    | Adobe photoshop lab               | 4       | 100              |
| 7    | Coreldraw lab                     | 4       | 100              |
| 8    | Project                           | 4       | 100              |
|      | Total                             | 32      | 800              |

Dip. in Computer Appln. & Design Tech. (Community College) 2021-22 Page 2 of 9

## **Question paper Pattern: Theory**

**Section A:** (10 x 2=20 Marks) Answer ALL the questions **Section B:** (5 x 6 = 30 Marks)

Answer ALL the questions either (a) or (b)

**Section C**:  $(5 \times 10 = 50)$ 

Answer ALL the questions either (a) or (b)

Duration of examinations for all papers is three hours.

\*Minimum Pass Mark: 40 Marks

## PAPER I COMPUTER FUNDAMENTALS

| Unit:1                                                                                    |    |  |
|-------------------------------------------------------------------------------------------|----|--|
| <b>Introduction to Computers:</b> Introduction – What is a Computer – History – Types     |    |  |
| Applications of Computers - Organization of Basic Computers - Hardware                    | _  |  |
| Motherboard – Input Devices – Output Devices – Storage Devices                            |    |  |
|                                                                                           |    |  |
| Unit:2                                                                                    |    |  |
| Software: Introduction - System Software - Utility Software - Application Software        |    |  |
| Operating Systems: Introduction – History and Evolution of Operating Systems              | _  |  |
| Functions – Techniques – Types – Overview of Windows                                      |    |  |
|                                                                                           |    |  |
| Unit:3                                                                                    |    |  |
| <b>Networking and Internet:</b> What is Networking – Types – Network Topologies. Internet |    |  |
| Introduction - What in Internet - Applications - WWW - Web Browsers - Internet Too        |    |  |
| and Services - HTTP - Newsgroups - Blogs - Search Engines - Downloading and               | ıd |  |
| Uploading – E-mail Service - Teleconferencing                                             |    |  |
|                                                                                           |    |  |
| Unit:4                                                                                    |    |  |
| Database Management Systems: Introduction – Overview of Database – Databa                 |    |  |
| Management System - Physical Concepts of Data - Logical Concepts of Data - Data           |    |  |
| Languages – Data Structures – Normalization – Object Oriented Databases – Distribute      | :d |  |
| Databases                                                                                 |    |  |
|                                                                                           |    |  |
| Unit:5                                                                                    |    |  |
| Multimedia: Introduction – What is Multimedia – Applications – Components                 | _  |  |
| Hardware for Multimedia – Software for Multimedia – Graphics Files                        |    |  |
|                                                                                           |    |  |
| Text and Reference Books                                                                  |    |  |
| Computer Fundamentals and Applications, Ashok Arora, Vikas Publishing Hous                | е, |  |
| 2015                                                                                      |    |  |
| Fundamentals of Computers, V.Rajaraman, Neeharika Adabala, PHI, 2015                      |    |  |
| Computer Fundamentals, Anita Goel, Pearson, 2010                                          |    |  |
| 4 Information Technology Theory and Practice, Pradeep K. Sinha, Priti Sinha, PH           | I, |  |
| 2016                                                                                      |    |  |
| 5 Introduction to Computers, Alexis Leon, Mathews Leon, Vikas Publishin                   | ıg |  |
| House, 2000                                                                               |    |  |
|                                                                                           |    |  |

#### PAPER II

#### OOPS AND PROGRAMMING WITH C++

Principles of Object-Oriented Programming: Object-Oriented Programming
Paradigm- Basic Concepts of Object- Oriented Programming- Benefits of OOPs- ObjectOriented Languages- Applications of OOP- C++ Statements- Class-Structure of C++
Program- Creating the Source File- Compiling and Linking.

Unit:2

**Tokens-Expressions and Control Structures**: Introduction: Tokens- Keywords-Identifiers- Basic Data types- User Defined Data Types- Derived Data Types- Symbolic Constants- Type Compatibility- Declaration of Variables- Dynamic Initialization of Variables- Reference Variables- Operators in C++- Scope ResolutionOperator- Member Dereferencing Operators- Manipulators- Type Cast Operator- Expressions and Implicit Conversions- Operator Precedence- Control Structures.

#### Unit:3

Classes and Objects: Specifying a Class- Defining Member Functions- Making an Outside Function Inline- Nesting of Member Functions- Private Member Function- Arrays within a Class- Memory Allocation for Objects- Static Data Member- Static Member Functions- Arrays of Objects- Object as Function Arguments. CONSTRUCTORS AND DESTRUCTORS: Introduction- Constructors- Parameterized Constructors- Multiple Constructors with Default Arguments- Dynamic Initialization of Objects- Copy Constructors- Dynamic Constructors. Destructor. FUNCTIONS IN C++: The Main Function- Function Prototyping- Call by Reference- Return by Reference- Inline Functions- Default Argument- Const. Arguments- Function Overloading- Friend and Virtual Function.

#### Unit:4

**Operator Overloading and Type Conversions**: Introduction- Defining Operator Overloading- Overloading Unary Operators- Overloading Binary Operators Using Friends- Manipulation of strings using Operators- Rules for OverloadingOperators- Type conversions.

#### Unit:5

INHERITANCE: EXTENDING CLASSES: Introduction- Defining Derived Classes-Single Inheritance- Making a Private Member Inheritable- Multilevel Inheritance-Multiple Inheritance- Hierarchical Inheritance- Hybrid Inheritance. POINTERS-VIRTUAL FUNCTIONS AND POLYMORPHISM: Compile time Polymorphism- run time polymorphism- Pointers to Objects- This Pointer- Pointers to Derived Classes-Virtual Functions- Pure Virtual Functions.

#### **Text and Reference Books:**

C++: The Complete Reference, Herbert Schildt, Osborne McGraw-Hill, 1995

Dip. in Computer Appln. & Design Tech. (Community College) 2021-22 Page  $5\ of\ 9$ 

| 2 | Let Us C++, Yashavant P Kanetkar, BPB Publications, 1999                         |
|---|----------------------------------------------------------------------------------|
| 3 | Object Oriented Programming with C++, E. Balagurusamy, TMH, 2008                 |
| 4 | C++ Primer, Stanley B.Lippman, Josee Lajoie, Barbara E.Moo, Addison-Wesley, 2013 |
| 5 | The C++ Programming Language, Bjarne Stroustrup, Pearson Education, 2009         |

## PAPER III

## ADOBE PHOTOSHOP

| Unit:1                                                         |                                                                                        |  |  |  |
|----------------------------------------------------------------|----------------------------------------------------------------------------------------|--|--|--|
| Getting to know                                                | the work area - Photoshop's Environment & Sizing Images Raster and                     |  |  |  |
| Vector Graphic                                                 | Vector Graphics · Photoshop Environment Elements · Navigating in Photoshop - Image     |  |  |  |
| Size and Resolu                                                | Size and Resolution, Cropping.                                                         |  |  |  |
|                                                                |                                                                                        |  |  |  |
| Unit:2                                                         |                                                                                        |  |  |  |
| Selecting Image                                                | Areas & Layers - The Rectangular and Elliptical Marquee Tools -The                     |  |  |  |
| Lasso Tools -                                                  | Saving Selections. The Magic Wand Tool - The Magnetic Lasso Tool -                     |  |  |  |
| Modifying Sele                                                 | ctions -Floating Versus Fixed Selections -Undoing Previous Steps -                     |  |  |  |
| Copying Select                                                 | ons -Creating Layers: Transforming Layers - Copying Layers between                     |  |  |  |
| Images -Arrang                                                 | ng Layers -Saving Images in Photoshop Format.                                          |  |  |  |
|                                                                |                                                                                        |  |  |  |
| Unit:3                                                         |                                                                                        |  |  |  |
|                                                                | mpositing and Image Modes Defringing - Opacity and Blending Modes ·                    |  |  |  |
| Feathering Edge                                                | es Mode Characteristics · Grayscale and Bitmap Modes · Color Modes.                    |  |  |  |
|                                                                |                                                                                        |  |  |  |
| Unit:4                                                         |                                                                                        |  |  |  |
|                                                                | Color and Painting Selecting Colors · Painting Tools · The Clone Stamp ToolText, Layer |  |  |  |
| Effects, and Filt                                              | ers Type Layers · Layer Effects · Filters · Merging and Flattening Layers.             |  |  |  |
|                                                                |                                                                                        |  |  |  |
| Unit:5                                                         |                                                                                        |  |  |  |
|                                                                | es · Brightness/Contrast · Levels Adjustment Layers · Toning Tools ·                   |  |  |  |
| Hue/Saturation                                                 | Hue/Saturation                                                                         |  |  |  |
|                                                                |                                                                                        |  |  |  |
| Text and Refe                                                  |                                                                                        |  |  |  |
|                                                                | ourself Adobe Photoshop, Rose Carla, Sams, 2011                                        |  |  |  |
|                                                                |                                                                                        |  |  |  |
| The Hidden Power of Adobe Photoshop: Mastering Blend Modes and |                                                                                        |  |  |  |
|                                                                | ent Layers for Photography, Adobe Press, 2020                                          |  |  |  |
|                                                                | hotoshop: A complete course and Compendium of Features, Stephen                        |  |  |  |
| Laksevito                                                      | h Rocky Nook; Illustrated edition, 2020                                                |  |  |  |
|                                                                |                                                                                        |  |  |  |

## PAPER IV

## GRAPHIC DESIGNING USING CORELDRAW

| Unit:1                     |                                                                            |                                                      |                      |  |
|----------------------------|----------------------------------------------------------------------------|------------------------------------------------------|----------------------|--|
| Introduction               | ı to C                                                                     | orelDRAW: Getting Started - Moving Around and        | Viewing Drawings -   |  |
|                            |                                                                            | kills Selecting and Manipulating Objects - Drawing a |                      |  |
| - Arranging                | - Arranging Objects.                                                       |                                                      |                      |  |
|                            |                                                                            |                                                      |                      |  |
| Unit:2                     |                                                                            |                                                      |                      |  |
| Using Text:                | : Wor                                                                      | king with Text: Adding and Selecting - Rotating -    | Skewing- Flipping -  |  |
|                            |                                                                            | bjects: Selecting- copying - Duplicating - Deleti    |                      |  |
| Formatting                 | – and                                                                      | Shaping objects - Outlining and Filling Objects -    | Using Symbols and    |  |
| Clipart - Tr               | ransfor                                                                    | ming Objects.                                        |                      |  |
|                            |                                                                            |                                                      |                      |  |
| Unit:3                     |                                                                            |                                                      |                      |  |
| Adding Sp                  | ecial                                                                      | Effects: Special Effects: Artistic media- Contour    | Effect – Envelope    |  |
| Effect- Ext                | trude                                                                      | Effect- Lens Effect- Add Perspective-Creating G      | Output - Exporting   |  |
| Drawings -                 | - Printi                                                                   | ng                                                   |                      |  |
|                            |                                                                            |                                                      |                      |  |
| Unit:4                     |                                                                            |                                                      |                      |  |
| _                          | _                                                                          | elDRAW: Introduction - Customizing Options - Using   | C                    |  |
| _                          |                                                                            | lor - Workingwith Paragraph Text - Special Text E    | ffects - Layouts and |  |
| Layers - Sp                | pecial                                                                     | Page Layouts – Arranging, Objects - Using Layers     |                      |  |
|                            | 1                                                                          |                                                      | 1                    |  |
| Unit:5                     |                                                                            |                                                      |                      |  |
|                            |                                                                            | plates: Using Styles and Templates - Advanced        |                      |  |
|                            |                                                                            | s - Custom CreationTools - Working with Bitmaps      | - CorelTRACE and     |  |
| Corel R.A.V.E. Case Study. |                                                                            |                                                      |                      |  |
| Text & Reference Books:    |                                                                            |                                                      |                      |  |
|                            |                                                                            |                                                      | D . I . 1 . 2011     |  |
|                            |                                                                            | / IN Simple Steps – Shalini, Dreamtech Press India   |                      |  |
|                            | Gupta CorelDraw Bible - DEBORAH MILLER, John Wiley & Sons, 2009            |                                                      |                      |  |
|                            | Teach Yourself CorelDRAW, Niranjan Jha, CreateSpace Independent Publishing |                                                      |                      |  |
|                            | form 2                                                                     |                                                      | C1 1 0010            |  |
|                            |                                                                            | W a Beginners Guide for Graphics Designers. Nath     | nan Clark, 2019      |  |
| 5 Core                     | el Dra                                                                     | w Training Guide, Satish Jain, BPB, 2018             |                      |  |

## PAPER V

## PRACTICAL - 1

|      | PROGRAMMING WITH C++ LAB                                                           |
|------|------------------------------------------------------------------------------------|
| List | of Programs                                                                        |
| 1    | Write a C++ program to find the sum of individual digits of a positive integer.    |
| 2    | Write a C++ program to generate the first n terms of the sequence.                 |
| 3    | Write a C++ program to generate all the prime numbers between 1 and n, where n     |
|      | is a value given by the user.                                                      |
| 4    | Write a C++ program to find both the largest and smallest number in a list of      |
|      | integers.                                                                          |
| 5    | Write a C++ program to sort a list of numbers in ascending order.                  |
| 6    | Write a C++ program to illustrate New and Delete Keywords for dynamic memory       |
|      | allocation.                                                                        |
| 7    | Write a C++ program illustrating Class Declarations, Definition, and Accessing     |
|      | Class Members.                                                                     |
| 8    | Write a C++ program to illustrate default constructor, parameterized constructor   |
|      | and copy constructors.                                                             |
| 9    | Write a C++ program to implement i) Operator Overloading. ii) Function             |
|      | Overloading.                                                                       |
| 10   | Write a C++ program to find maximum out of two numbers using Friend Function.      |
| 11   | Write a C++ program to Access Members of a STUDENT Class Using Pointer to          |
|      | Object Members.                                                                    |
| 12   | Write a C++ program to Generate Fibonacci Series. Use Constructor to Initialize    |
|      | the Data Members                                                                   |
| 13   | Write a C++ program to maintain the records of person with details (Name and       |
|      | Age) and find the eldest among them. The program must use this pointer to return   |
|      | the result.                                                                        |
| 14   | Write a C++ program showing implementation of stack class having the               |
|      | functionality of push, pop operations.                                             |
| 15   | Write a C++ program illustrate the use of pointers to objects which are related by |
|      | inheritance.                                                                       |

## PAPER VI PRACTICAL - 2

|      | ADOBE PHOTOSHOP LAB                                                  |  |  |
|------|----------------------------------------------------------------------|--|--|
| List | List of Programs                                                     |  |  |
| 1    | Create a Visiting card using Adobe Photoshop tools.                  |  |  |
| 2    | Draw a frame using Custom Shape Tool in Shape preset.                |  |  |
| 3    | Convert a color photo to a black and white photo.                    |  |  |
| 4    | Work with the elements of Adobe Photoshop window.                    |  |  |
| 5    | Design a Passport Size Photo on a Max Size Paper.                    |  |  |
| 6    | Create a new layer, duplicate a layer within an image in Photoshop   |  |  |
| 7    | Copy a layer from one image to another in Photoshop.                 |  |  |
| 8    | Merge and delete the layers in using Adobe Photoshop tools.          |  |  |
| 9    | Apply a Filter to Part of an Image in Photoshop.                     |  |  |
| 10   | Adjust the images using brightness and contrast option in Photoshop. |  |  |
| 11   | Composite images with blend and color effects in Photoshop.          |  |  |

## PAPER VII PRACTICAL - 3

|      |                  | CORELDRAW LAB                                       |  |
|------|------------------|-----------------------------------------------------|--|
| List | List of Programs |                                                     |  |
| 1    | Move around      | and view drawing using CorelDraw tools.             |  |
| 2    | Select and ma    | anipulate objects using drawing tools in CorelDraw. |  |
| 3    | Draw and sha     | npe an image object using CorelDraw tools.          |  |
| 4    | Add, select, r   | rotate with text using CorelDraw.                   |  |
| 5    | Skew and flip    | text object using CorelDraw.                        |  |
| 6    | Select, copy,    | duplicate, delete the objects using CorelDraw.      |  |
| 7    | Format the ol    | bjects using CorelDraw tools.                       |  |
| 8    | Shape the obj    | jects using CorelDraw tools.                        |  |
| 9    | Use symbols      | and clipart in the object in CorelDraw.             |  |
| 10   | Transform the    | e objects in CorelDraw.                             |  |
| 11   | Add special e    | effects on the object in CorelDraw.                 |  |
| 12   | Export drawing   | ngs and printing drawings using CorelDraw.          |  |
| 13   | Work with co     | olor tools in CorelDraw.                            |  |
| 14   | Work with sp     | pecial layout in CorelDraw.                         |  |
| 15   | Use styles and   | d templates using CorelDraw.                        |  |